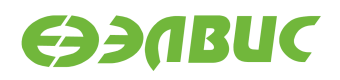

# **ИНСТРУКЦИЯ ПО ЗАПУСКУ ТЕСТОВ НА ОТЛАДОЧНЫХ МОДУЛЯХ НА БАЗЕ 1892ВМ14Я**

**Версия v2.3 06.06.2017**

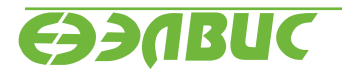

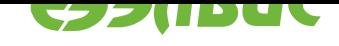

# **ОГЛАВЛЕНИЕ**

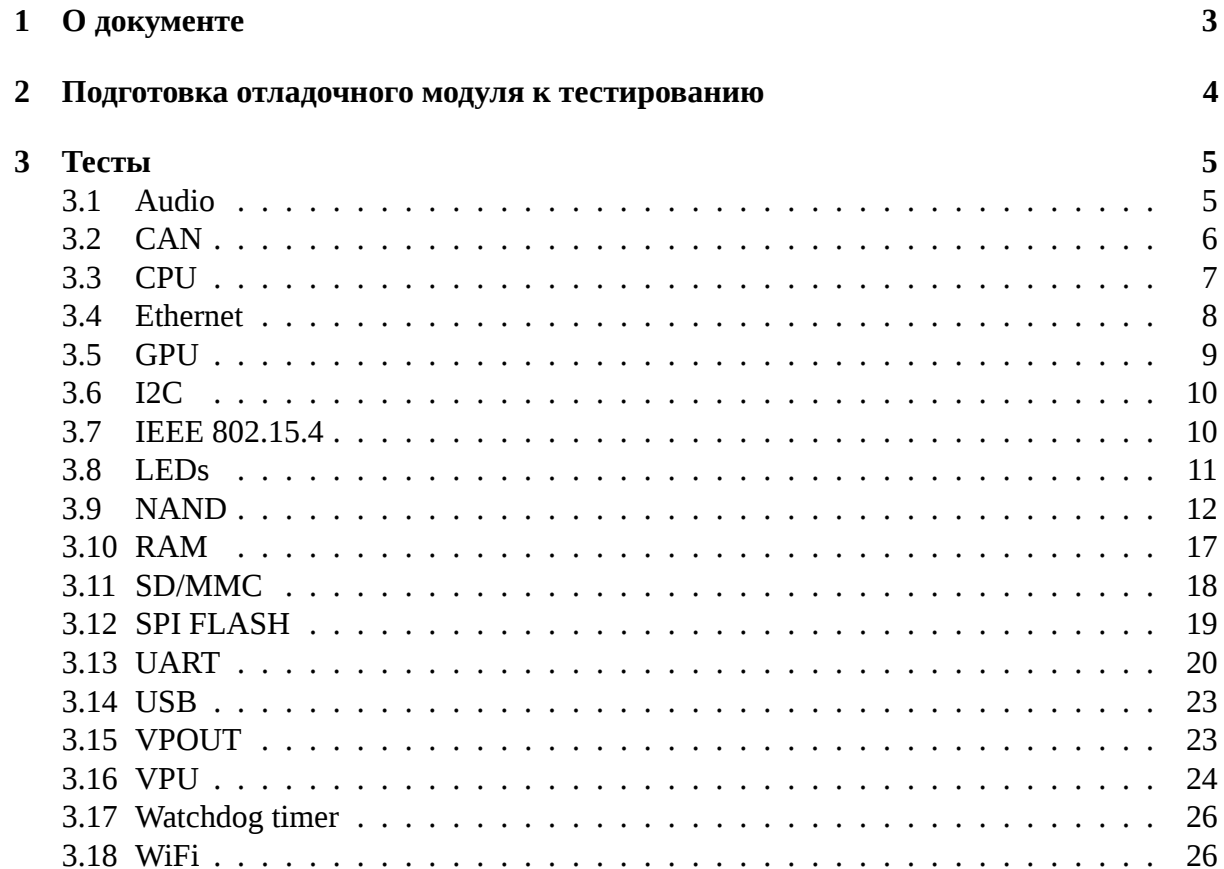

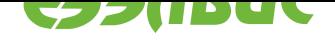

# <span id="page-2-0"></span>**1. О ДОКУМЕНТЕ**

Документ описывает тесты из состава дистрибутива ОС GNU/Linux на базе Buildroot v2.3 для отладочных модулей на базе 1892ВМ14Я.

Поддерживаются отладочные модули:

- Салют-ЭЛ24Д1 r1.3;
- Салют-ЭЛ24Д1 r1.4;
- Салют-ЭЛ24Д1 r1.5;
- Салют-ЭЛ24Д2 r1.1;
- Салют-ЭЛ24ОМ1 r1.1.

Описание каждого теста состоит из следующих секций:

- 1. "Применимость" содержит список отладочных модулей, для которых применим данный тест.
- 2. "Назначение теста" содержит назначение теста.
- 3. "Алгоритм теста" содержит краткое описание алгоритма теста.
- 4. "Подготовка к тестированию" содержит инструкции по подготовке и настройке дополнительного оборудования (секция может отсутствовать если отсутствует дополнительное оборудование).
- 5. "Запуск теста" команда, которую необходимо ввести в терминал ОМ для запуска теста.
- 6. "Ожидаемое время исполнения" время, через которое ожидается успешное завершение теста.
- 7. "Пример результата теста" пример вывода сообщений при успешном завершении теста $^1\!.$
- 8. "Критерий прохождения теста" список критериев, при выполнении которых тест считается пройденным успешно.

 $^1$  При запуске тестов по терминалу UART сообщения ядра Linux выводятся в терминал. По умолчанию при запуске тестов через терминал SSH сообщения ядра Linux не выводятся. Для вывода сообщений ядра Linux в терминал SSH необходимо после логина выполнить команду dmesg -n8.

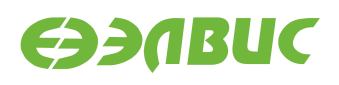

# <span id="page-3-0"></span>**2. ПОДГОТОВКА ОТЛАДОЧНОГО МОДУЛЯ К ТЕСТИРО-ВАНИЮ**

Перед запуском тестов необходимо подготовить отладочный модуль согласно главе "Запуск отладочного модуля" документа "Дистрибутив ОС GNU/Linux на базе Buildroot для 1892ВМ14Я. Руководство системного программиста".

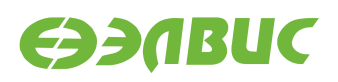

# <span id="page-4-0"></span>**3. ТЕСТЫ**

# <span id="page-4-1"></span>**3.1 Audio**

Применимость: Салют-ЭЛ24Д1 r1.3, r1.4, r1.5, Салют-ЭЛ24ОМ1 r1.1.

Назначение теста:

Для проверки записи звука через линейный вход Line In и воспроизведения звука через линейный выход Line Out отладочного модуля.

Алгоритм теста:

- 1. Записать исходный звуковой сигнал, поступающий на линейный вход Line In отладочного модуля, с линейного выхода Line Out ПЭВМ.
- 2. Воспроизвести записанный звуковой сигнал через линейный выход Line Out отладочного модуля.
- 3. Сравнить воспроизведенный звуковой сигнал с исходным.

Подготовка к тестированию:

- 1. Соединить кабелем линейный вход Line In отладочного модуля и линейный выход Line Out ПЭВМ.
- 2. Подключить наушники к линейному выходу Line Out отладочного модуля.

**Предупреждение:** При подключении наушников к линейному выходу Line Out отладочного модуля уровень громкости может быть низким.

- 3. Настроить ПЭВМ (ОС, аудиоплеер) на воспроизведение звука через линейный выход Line Out.
- 4. Подготовить аудиофайл для воспроизведения на ПЭВМ.
- 5. Включить воспроизведение аудиофайла через линейный выход Line Out ПЭВМ.

Запуск теста:

arecord -f cd -d 30 test.wav aplay test.wav

Ожидаемое время исполнения: 60 секунд.

Критерий прохождения теста:

Тест считать успешно пройденным, если звуковой сигнал, воспроизведенный через линейный выход Line Out отладочного модуля, соответствует аудиофайлу, воспроизведенному на ПЭВМ.

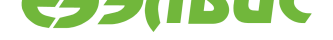

### **3.2 CAN**

#### <span id="page-5-0"></span>**3.2.1 Тест передачи данных**

Применимость: Салют-ЭЛ24Д1 r1.3, r1.4, r1.5, Салют-ЭЛ24Д2 r1.1, Салют-ЭЛ24ОМ1 r1.1.

Назначение теста:

Для проверки работоспособности шины CAN используется утилита canfdtest. Для теста необходимо дополнительное устройство — модуль Салют-ЭЛ24Д1 r1.3, r1.4, r1.5, Салют-ЭЛ24Д2 r1.1, или Салют-ЭЛ24ОМ1 r1.1 (далее — ответный модуль).

Алгоритм теста:

Проверяемый модуль генерирует кадры данных, передает их по шине и сравнивает с полученными. Ответный модуль ретранслирует принятые кадры, увеличивая значение каждого байта данных на единицу.

Подготовка к тестированию:

- 1. Подключить проверяемый и ответный модули по шине CAN. Для подключения соединить контакты *CAN-H*, *CAN-L* и *GND* разъемов CAN модулей (*XP1* для модулей Салют-ЭЛ24Д1 r1.3, r1.4, r1.5; *XP2* для модулей Салют-ЭЛ24Д2 r1.1, *XP6* для модулей Салют-ЭЛ24ОМ1 r1.1).
- 2. Подготовить проверяемый и ответный модули согласно главе "*Подготовка отладочного модуля к тестированию*".
- 3. В терминале ответного модуля выполнить команду: canfdtest can0.

Запус[к теста:](#page-3-0)

timeout -t 15 -s KILL canfdtest -g -l 1024 can0

Ожидаемое время исполнения: 15 секунд.

**Внимание:** После завершения теста необходимо прервать выполнение команды canfdtest на ответном модуле нажатием Ctrl+C в терминале.

Пример результата теста:

interface =  $can0$ , family = 29, type = 3, proto = 1

Test messages sent and received: 1024

Критерий прохождения теста:

Тест считать успешно пройденным при выводе строки: Test messages sent and received: 1024.

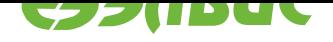

# **3.2.2 Тест пропускной способности**

Применимость: Салют-ЭЛ24Д1 r1.3, r1.4, r1.5, Салют-ЭЛ24Д2 r1.1, Салют-ЭЛ24ОМ1 r1.1.

Назначение теста:

Для проверки пропускной способности шины CAN используется утилита canbusload. Для теста необходимо дополнительное устройство — модуль Салют-ЭЛ24Д1 r1.3, r1.4, r1.5, Салют-ЭЛ24Д2 r1.1, или Салют-ЭЛ24ОМ1 r1.1 (далее — ответный модуль).

Алгоритм теста:

Проверяемый модуль генерирует и передает по шине кадры случайных данных, одновременно прослушивая шину для измерения пропускной способности. Ответный модуль подтверждает принятые кадры данных в соответствии со стандартом CAN.

Подготовка к тестированию:

- 1. Подключить проверяемый и ответный модули по шине CAN. Для подключения соединить контакты *CAN-H*, *CAN-L* и *GND* разъемов CAN модулей (*XP1* для модулей Салют-ЭЛ24Д1 r1.3, r1.4, r1.5; *XP2* для модулей Салют-ЭЛ24Д2 r1.1, *XP6* для модулей Салют-ЭЛ24ОМ1 r1.1).
- 2. Подготовить проверяемый и ответный модули согласно главе "*Подготовка отладочного модуля к тестированию*".

Запуск теста:

timeo[ut -t 15 -s KILL canbusload -t](#page-3-0) -b -e can0@125000 & timeout -t 15 -s KILL cangen -g 0 -p 1 can0

Ожидаемое время исполнения: 15 секунд.

Пример результата теста:

canbusload 2016-08-16 17:36:18 (exact bitstuffing) can0@125000 1171 110794 52344 88% |XXXXXXXXXXXXXXXXX...|

Критерий прохождения теста:

Загрузка шины (пятое число в последней строке) должна быть более 80%.

# **3.3 CPU**

<span id="page-6-0"></span>Применимость: Салют-ЭЛ24Д1 r1.3, r1.4, r1.5, Салют-ЭЛ24Д2 r1.1, Салют-ЭЛ24ОМ1 r1.1.

Назначение теста:

Для проверки производительности двух ядер процессора СнК в целочисленных задачах используется утилита Coremark.

При выполнении не должно быть запущено других приложений и подключено устройств USB.

Запуск теста:

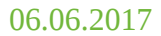

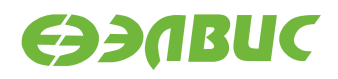

coremark

Ожидаемое время исполнения: 20 секунд.

Пример результата теста:

```
2K performance run parameters for coremark.
CoreMark Size : 666
Total ticks : 13311
Total time (secs): 13.311000
Iterations/Sec : 6010.066862
Iterations : 80000
Compiler version : GCC5.2.0
Compiler flags : -D_LARGEFILE_SOURCE -D_LARGEFILE64_SOURCE -D_FILE_OFFSET_
,→BITS=64 -Os
Parallel PThreads : 2
Memory location : Please put data memory location here
                      (e.g. code in flash, data on heap etc)
seedcrc : 0xe9f5
[0]crclist : 0xe714
[1]crclist : 0xe714
[0]crcmatrix : 0x1fd7
[1]crcmatrix : 0x1fd7
[0]crcstate : 0x8e3a
[1]crcstate : 0x8e3a
[0]crcfinal : 0x25b5
[1]crcfinal : 0x25b5
Correct operation validated. See readme.txt for run and reporting rules.
CoreMark 1.0 : 6010.066862 / GCC5.2.0 -D_LARGEFILE_SOURCE -D_LARGEFILE64_SOURCE
-D_FILE_OFFSET_BITS=64 -Os / Heap / 2:PThreads
```
Критерий прохождения теста:

Значение поля Iterations/Sec должно быть не менее 5000.

### <span id="page-7-0"></span>**3.4 Ethernet**

Применимость: Салют-ЭЛ24Д1 r1.3, r1.4, r1.5, Салют-ЭЛ24Д2 r1.1, Салют-ЭЛ24ОМ1 r1.1.

Назначение теста:

Для измерения скорости ввода-вывода через Ethernet используется утилита iperf. Для теста необходимо дополнительное устройство — ПК с ОС Linux и пакетом iperf версии 2.0.5.

Подготовка к тестированию:

- 1. Подключить ОМ в сеть Ethernet.
- 2. Подключить ПК в сеть Ethernet общую с ОМ.
- 3. Выяснить текущий IP-адрес ОМ:
	- 1. В терминале ОМ ввести команду ifconfig eth0.

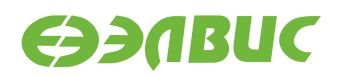

2. Считать IP-адрес ОМ из поля inet вывода команды.

Запуск теста:

На ОМ запустить сервер:

iperf --server

На ПК запустить клиент:

iperf --time=5 --client адрес-сервера

где адрес-сервера — значение IP-адреса ОМ.

Ожидаемое время исполнения: не более 5 секунд.

Пример результата теста:

[ ID] Interval Transfer Bandwidth [ 3] 0.0-5.0 sec 54 MBytes 85.4 Mbits/sec

Критерий прохождения теста:

Значение поля Bandwidth не менее 80 Mbits/sec для модулей Салют-ЭЛ24Д1 r1.3, r1.4, r1.5, Салют-ЭЛ24Д2 r1.1; не менее 340 Mbits/sec для модулей Салют-ЭЛ24ОМ1 r1.1.

#### <span id="page-8-0"></span>**3.5 GPU**

Применимость: Салют-ЭЛ24Д1 r1.3, r1.4, r1.5, Салют-ЭЛ24Д2 r1.1.

Назначение теста:

Для измерения производительности графического ускорителя используется утилита cube из состава тестов драйвера Mali.

Подготовка к тестированию:

Подключить HDMI-монитор к соответствующему разъёму ОМ.

Запуск теста:

modprobe vpoutfb cd /opt/mali/cube ./cube

Ожидаемое время исполнения: бесконечно. Для завершения теста необходимо нажать  $C$ trl+ $C$ 

Пример результата теста:

FPS: 75.1 FPS: 75.5 FPS: 76.1 FPS: 75.6 FPS: 75.9

Критерий прохождения теста:

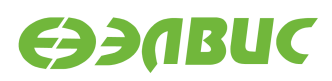

- 1. Средняя частота отрисовки кадров больше 75 кадров в секунду.
- 2. На HDMI-мониторе наблюдать вращающийся объект.

# <span id="page-9-0"></span>**3.6 I2C**

Применимость: Салют-ЭЛ24Д1 r1.3, r1.4, r1.5, Салют-ЭЛ24Д2 r1.1.

Назначение теста:

Для тестирования скорости чтения и записи на шине I2C СнК используется утилита i2cdump.

Алгоритм теста:

Утилита считывает 256 регистров HDMI-контроллера, подключенного на частоте 100 КГц, через контроллер I2C1 СнК и выводит время прохождения теста. Скорость работы контроллера I2C1 на ОМ — 100 Кб/с.

Размер переданных транзакций в тесте составляет:

9 (бит на фрейм) \* 3 (фрейма — 2 с адресом, 1 с данными) \* 256 (количество регистров, считывамое утилитой) \* 256 (запусков утилиты) = 1 769 472 бит.

Для вычисления скорости необходимо разделить размер переданных транзакций на время прохождения теста.

Запуск теста:

```
time sh -c 'for i in `seq 1 256`; do i2cdump -y 1 0x4c b >/dev/null ; done'
```
Ожидаемое время исполнения: около 30 секунд.

Пример результата теста:

real 0m 28.68s user 0m 0.33s sys 0m 2.31s

Критерий прохождения теста:

Число (1769472/<real-time>)/100000 больше 0.5, где <real-time> — значение поля real из вывода теста в терминал. Т.е реальная пропускная способность I2C больше 50% от теоретической. Например, для данного теста  $1769472/28.68/100000=0.61 > 0.5$ 

# <span id="page-9-1"></span>**3.7 IEEE 802.15.4**

Применимость: Салют-ЭЛ24Д1 r1.3, r1.4, r1.5, Салют-ЭЛ24Д2 r1.1.

Назначение теста:

Для проверки связи по стандарту IEEE 802.15.4 (нижние уровни для семейства протоколов ZigBee) используется утилита ping6. Для теста необходимо дополнительное устройство — модуль Салют-ЭЛ24Д1 r1.3, r1.4, r1.5, или Салют-ЭЛ24Д2 r1.1 (далее — ответный модуль).

Подготовка к тестированию:

06.06.2017

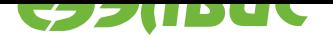

- 1. Установить антенны на разъемы *ZigBee* проверяемого и ответного модулей.
- 2. Подготовить проверяемый и ответный модули согласно главе "*Подготовка отладочного модуля к тестированию*". При подготовке модулей настроить сетевой интерфейс 6LoWPAN, задав для проверяемого модуля адрес fc00::1, для ответного модуля адрес fc00::2.

Запус[к теста:](#page-3-0)

ping6 -I lowpan0 -c 5 fc00::2

Ожидаемое время исполнения: около 5 секунд.

Пример результата теста:

PING fc00::2 (fc00::2): 56 data bytes 64 bytes from fc00::2: seq=0 ttl=64 time=35.127 ms 64 bytes from fc00::2: seq=1 ttl=64 time=36.519 ms 64 bytes from fc00::2: seq=2 ttl=64 time=33.841 ms 64 bytes from fc00::2: seq=3 ttl=64 time=36.526 ms 64 bytes from fc00::2: seq=4 ttl=64 time=33.849 ms --- fc00::2 ping statistics --- 5 packets transmitted, 5 packets received, 0% packet loss round-trip min/avg/max = 33.841/35.172/36.526 ms

Критерий прохождения теста:

Значение поля packet loss (процент потери пакетов) равно 0%.

# **3.8 LEDs**

<span id="page-10-0"></span>Применимость: Салют-ЭЛ24Д1 r1.3, r1.4, r1.5, Салют-ЭЛ24ОМ1 r1.1.

Назначение теста:

Для проверки работоспособности светодиодов используется утилита ledtest.

Алгоритм теста:

- выключить все светодиоды на 1 с;
- для каждого светодиода выполнить: включить светодиод, через 1 с выключить светодиод;
- включить все светодиоды;
- выключить все светодиоды через 1 с;
- перевести все пины светодиодов в состояние как после включения ОМ.

Запуск теста:

ledtest

Ожидаемое время исполнения: около 10 секунд.

Критерий прохождения теста:

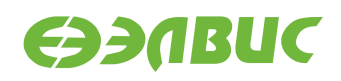

Светодиоды работают согласно алгоритму утилиты.

### <span id="page-11-0"></span>**3.9 NAND**

#### **3.9.1 mtd\_pagetest**

Применимость: Салют-ЭЛ24Д1 r1.3, r1.4, r1.5, Салют-ЭЛ24Д2 r1.1, Салют-ЭЛ24ОМ1 r1.1.

Назначение теста:

Для технологического тестирования NAND-флеш памяти ОМ используется модуль ядра mtd\_pagetest.

**Предупреждение:** Запуск данного теста приведёт к потере данных на чипе NAND.

Запуск теста:

modprobe mtd\_pagetest dev=0

Ожидаемое время исполнения: около 3 часов.

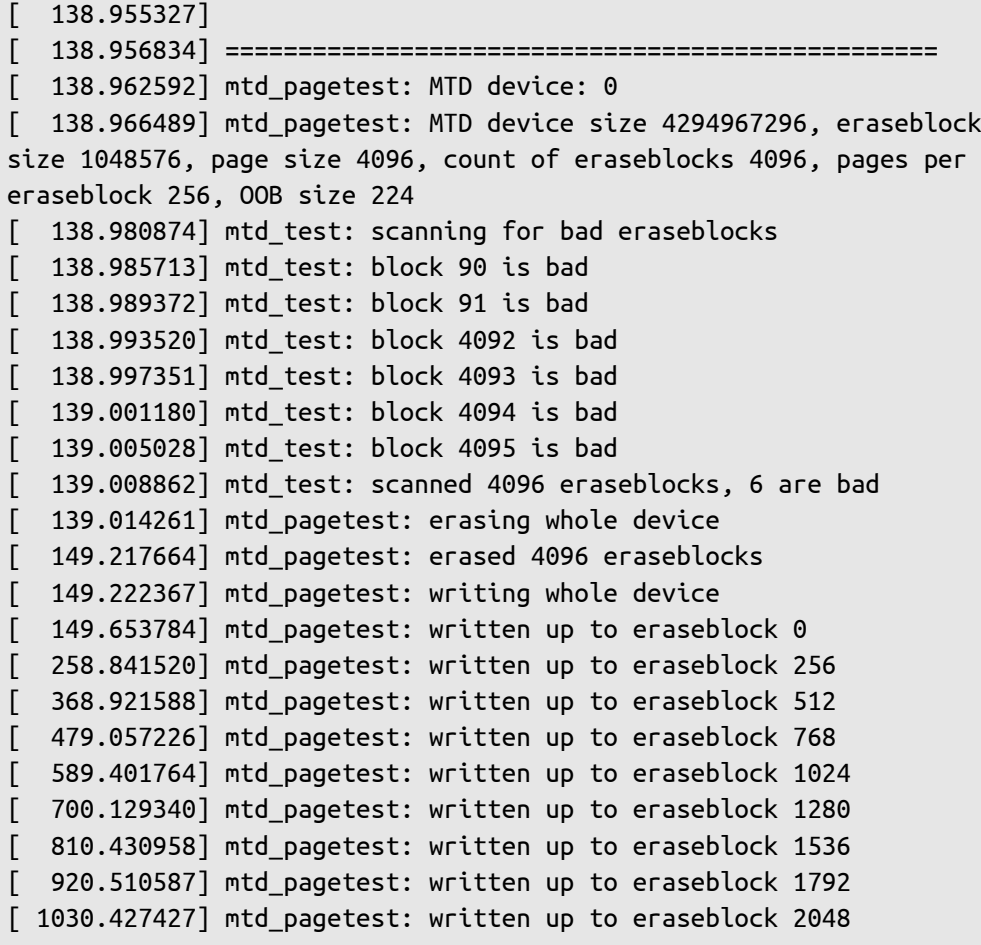

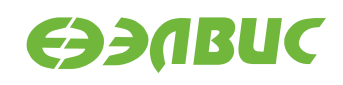

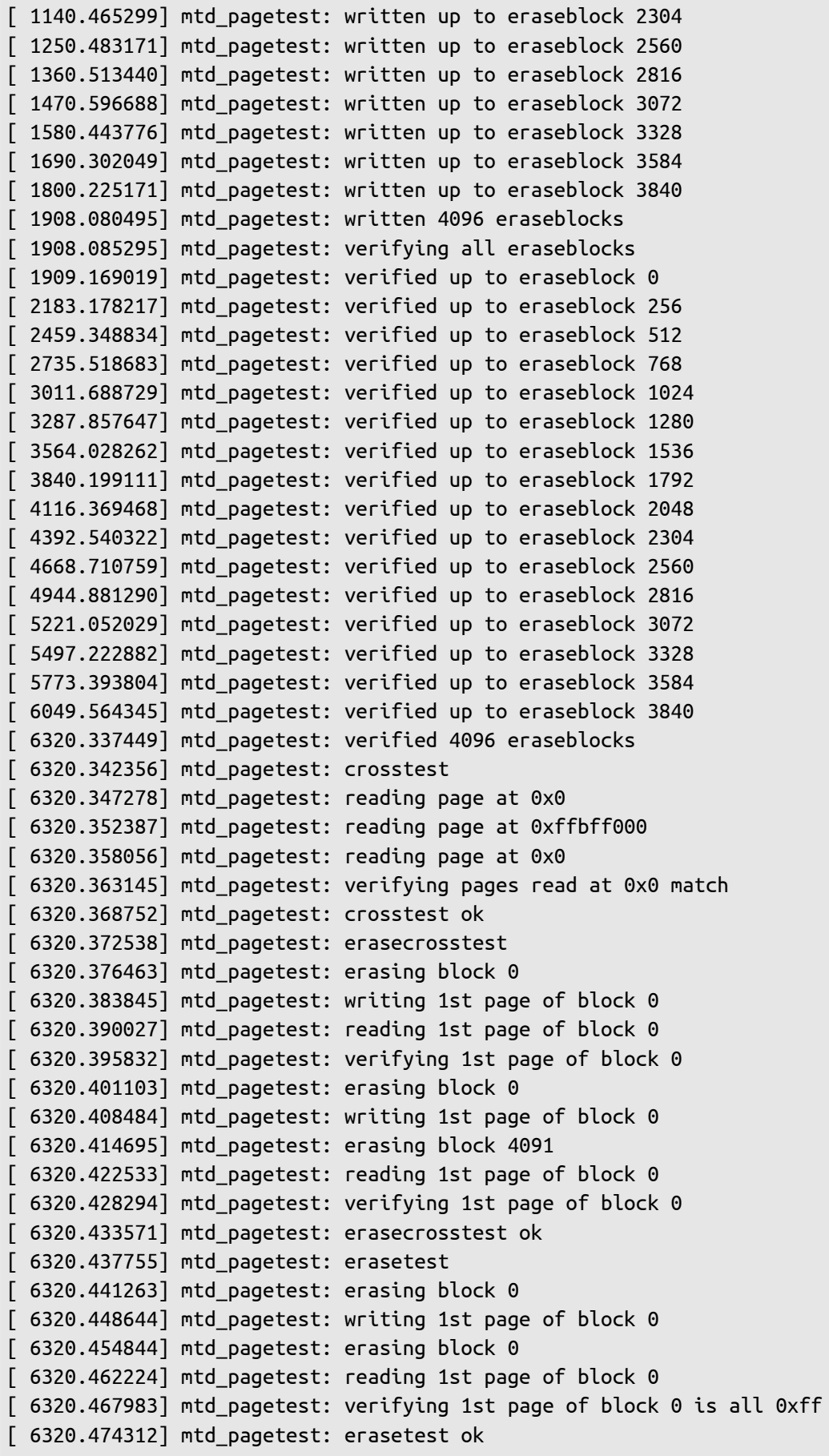

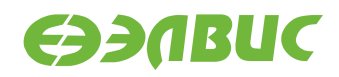

```
[ 6320.478064] mtd_pagetest: finished with 0 errors
[ 6320.482755] =================================================
```
Критерий прохождения теста:

В предпоследней строке вывода указано 0 ошибок: "mtd\_pagetest: finished with 0 errors".

#### **3.9.2 mtd\_speedtest**

Применимость: Салют-ЭЛ24Д1 r1.3, r1.4, r1.5, Салют-ЭЛ24Д2 r1.1, Салют-ЭЛ24ОМ1 r1.1.

Назначение теста:

Для измерения скорости ввода-вывода NAND-флеш памяти используется модуль ядра mtd\_speedtest.

**Предупреждение:** Запуск данного теста приведёт к потере данных на чипе NAND.

Запуск теста:

```
modprobe mtd_speedtest dev=0 count=128
```
Ожидаемое время исполнения: около 8 минут

```
[ 83.724711]
[ 83.726215] =================================================
   [ 83.731956] mtd_speedtest: MTD device: 0 count: 128
[ 83.737128] mtd_speedtest: MTD device size 4294967296, eraseblock
size 2097152, page size 8192, count of eraseblocks 2048, pages per
eraseblock 256, OOB size 640
[ 83.772247] mtd_test: scanning for bad eraseblocks
[ 83.777084] mtd_test: scanned 128 eraseblocks, 0 are bad
[ 84.360363] mtd_speedtest: testing eraseblock write speed
[ 174.750650] mtd_speedtest: eraseblock write speed is 2900 KiB/s
[ 174.756573] mtd_speedtest: testing eraseblock read speed
[ 217.020337] mtd_speedtest: eraseblock read speed is 6203 KiB/s
[ 217.599805] mtd_speedtest: testing page write speed
[ 307.963326] mtd_speedtest: page write speed is 2901 KiB/s
[ 307.968726] mtd_speedtest: testing page read speed
[ 350.338617] mtd_speedtest: page read speed is 6187 KiB/s
[ 350.915537] mtd_speedtest: testing 2 page write speed
[ 441.039789] mtd_speedtest: 2 page write speed is 2908 KiB/s
[ 441.045375] mtd_speedtest: testing 2 page read speed
[ 483.391012] mtd_speedtest: 2 page read speed is 6191 KiB/s
[ 483.396497] mtd_speedtest: Testing erase speed
[ 483.969965] mtd_speedtest: erase speed is 460710 KiB/s
[ 483.975117] mtd_speedtest: Testing 2x multi-block erase speed
```
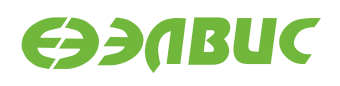

```
[ 484.551902] mtd_speedtest: 2x multi-block erase speed is 458293 KiB/s
[ 484.558342] mtd_speedtest: Testing 4x multi-block erase speed
[ 485.134180] mtd_speedtest: 4x multi-block erase speed is 459096 KiB/s
[ 485.140632] mtd_speedtest: Testing 8x multi-block erase speed
[ 485.715748] mtd_speedtest: 8x multi-block erase speed is 460710 KiB/s
[ 485.722199] mtd_speedtest: Testing 16x multi-block erase speed
[ 486.298030] mtd_speedtest: 16x multi-block erase speed is 459901 KiB/s
[ 486.304571] mtd_speedtest: Testing 32x multi-block erase speed
[ 486.879625] mtd_speedtest: 32x multi-block erase speed is 460710 KiB/s
[ 486.886164] mtd_speedtest: Testing 64x multi-block erase speed
[ 487.459118] mtd_speedtest: 64x multi-block erase speed is 461521 KiB/s
[ 487.465656] mtd_speedtest: finished
[ 487.469200] =================================================
```
Критерии прохождения теста:

- 1. Скорость записи eraseblock должна быть больше 2100 KiB/s.
- 2. Скорость чтения eraseblock должна быть больше 5100 KiB/s.
- 3. Скорость стирания должна быть больше 270000 KiB/s.

#### **3.9.3 UBIFS**

Применимость: Салют-ЭЛ24Д1 r1.3, r1.4, r1.5, Салют-ЭЛ24Д2 r1.1, Салют-ЭЛ24ОМ1 r1.1.

Назначение теста:

Для проверки работоспособности файловой системы UBIFS на чипе NAND отладочного модуля используется утилита fio. Для создания, монтирования ФС и запуска утилиты используется скрипт ubitest.sh.

Алгоритм теста:

- 1. Форматировать устройство в том UBI с помощью утилиты ubiformat.
- 2. Создать раздел UBIFS максимального размера на устройстве.
- 3. Монтировать раздел в точку монтирования /mnt/ubifs.
- 4. Записать и верифицировать 800 МиБ данных с помощью утилиты fio.
- 5. Очистить раздел и размонтировать его.

**Предупреждение:** Запуск данного теста приведёт к потере данных на чипе NAND.

Запуск теста:

ubitest.sh /dev/mtd0

Ожидаемое время исполнения: около 3 минут.

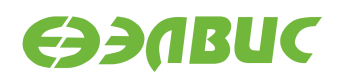

1..3 [ 102.134366] ubi0: attaching mtd0 [ 107.408961] ubi0: scanning is finished  $\lceil$  107.426138] ubi0: attached mtd0 (name "arasan nfc", size 2048 MiB) [ 107.432337] ubi0: PEB size: 524288 bytes (512 KiB), LEB size: 516096 bytes [ 107.439205] ubi0: min./max. I/O unit sizes: 4096/4096, sub-page size 4096 [ 107.445997] ubi0: VID header offset: 4096 (aligned 4096), data offset: 8192 [ 107.452961] ubi0: good PEBs: 4081, bad PEBs: 15, corrupted PEBs: 0 [ 107.459131] ubi0: user volume: 0, internal volumes: 1, max. volumes count: 128  $[$  107.466352] ubi0: max/mean erase counter: 10/7, WL threshold: 4096, image $\Box$ *,→*sequence number: 1771060986 [ 107.475572] ubi0: available PEBs: 4012, total reserved PEBs: 69, PEBs reserved *,→*for bad PEB handling: 65 [ 107.484968] ubi0: background thread "ubi\_bgt0d" started, PID 176 [ 107.547562] UBIFS (ubi0:0): default file-system created [ 107.553590] UBIFS (ubi0:0): background thread "ubifs bat0 0" started, PID 182 [ 107.818682] UBIFS (ubi0:0): UBIFS: mounted UBI device 0, volume 0, name "full\_ *,→*ubi"  $[$  107.826275] UBIFS (ubi0:0): LEB size: 516096 bytes (504 KiB), min./max. I/O $\Box$ *,→*unit sizes: 4096 bytes/4096 bytes  $[$  107.836209] UBIFS (ubi0:0): FS size: 2064900096 bytes (1969 MiB, 4001 LEBs), *,→*journal size 33546240 bytes (31 MiB, 65 LEBs) [ 107.847259] UBIFS (ubi0:0): reserved for root: 4952683 bytes (4836 KiB)  $\lceil$  107.853891] UBIFS (ubi0:0): media format: w4/r0 (latest is w4/r0), UUID $\Box$ *,→*07FF4EB6-C3B4-4FA1-B1A3-D149F334F5E8, small LPT model ok 1 - Create and mount UBIFS partition ok 2 - Write and verify with fio [ 496.469464] UBIFS (ubi0:0): un-mount UBI device 0 [ 496.474210] UBIFS (ubi0:0): background thread "ubifs\_bgt0\_0" stops [ 496.531859] ubi0: detaching mtd0 [ 496.537660] ubi0: mtd0 is detached [ 496.544388] ubi0: attaching mtd0 [ 501.832063] ubi0: scanning is finished [ 501.851497] ubi0: attached mtd0 (name "arasan\_nfc", size 2048 MiB) [ 501.857688] ubi0: PEB size: 524288 bytes (512 KiB), LEB size: 516096 bytes [ 501.864594] ubi0: min./max. I/O unit sizes: 4096/4096, sub-page size 4096 [ 501.871396] ubi0: VID header offset: 4096 (aligned 4096), data offset: 8192 [ 501.878353] ubi0: good PEBs: 4081, bad PEBs: 15, corrupted PEBs: 0 [ 501.884549] ubi0: user volume: 1, internal volumes: 1, max. volumes count: 128  $[$  501.891783] ubi0: max/mean erase counter: 11/7, WL threshold: 4096, image $\Box$ *,→*sequence number: 1771060986 [ 501.901009] ubi0: available PEBs: 0, total reserved PEBs: 4081, PEBs reserved *,→*for bad PEB handling: 65 [ 501.910324] ubi0: background thread "ubi\_bgt0d" started, PID 192 [ 501.915863] UBIFS (ubi0:0): background thread "ubifs\_bgt0\_0" started, PID 194 [ 502.314263] UBIFS (ubi0:0): UBIFS: mounted UBI device 0, volume 0, name "full\_ *,→*ubi" [ 502.321852] UBIFS (ubi0:0): LEB size: 516096 bytes (504 KiB), min./max. I/O *,→*unit sizes: 4096 bytes/4096 bytes  $[$  502.331782] UBIFS (ubi0:0): FS size: 2064900096 bytes (1969 MiB, 4001 LEBs), $[$ *,→*journal size 33546240 bytes (31 MiB, 65 LEBs)

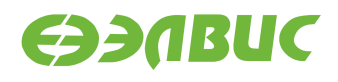

```
[ 502.342829] UBIFS (ubi0:0): reserved for root: 4952683 bytes (4836 KiB)
\lceil 502.349444] UBIFS (ubi0:0): media format: w4/r0 (latest is w4/r0), UUID\Box,→07FF4EB6-C3B4-4FA1-B1A3-D149F334F5E8, small LPT model
[ 506.869158] UBIFS (ubi0:0): un-mount UBI device 0
[ 506.873897] UBIFS (ubi0:0): background thread "ubifs_bgt0_0" stops
[ 506.897651] ubi0: detaching mtd0
[ 506.904611] ubi0: mtd0 is detached
ok 3 - Test master node corruption after remount
TEST PASSED
```
Критерии прохождения теста:

Последняя строка вывода равна "TEST PASSED".

#### <span id="page-16-0"></span>**3.10 RAM**

#### **3.10.1 Memtester**

Применимость: Салют-ЭЛ24Д1 r1.3, r1.4, r1.5, Салют-ЭЛ24Д2 r1.1, Салют-ЭЛ24ОМ1 r1.1.

Назначение теста:

Для технологического тестирования динамической памяти модуля используется утилита memtester. С данными аргументами выделяется участок ОЗУ DDR размером в 512 МиБ.

Запуск теста:

memtester 512M 1

Ожидаемое время исполнения: не более 60 минут.

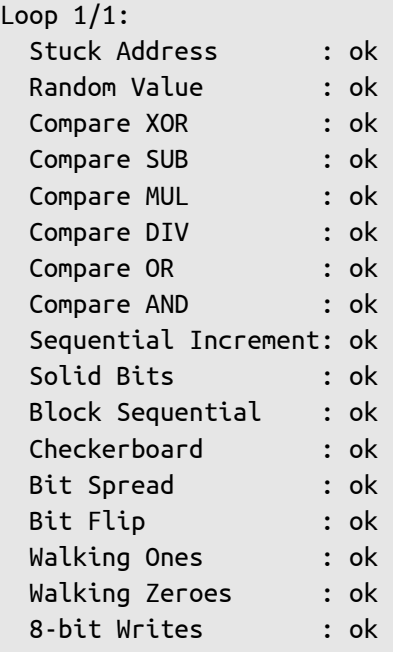

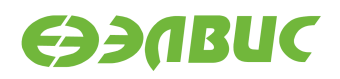

16-bit Writes : ok Done.

Критерий прохождения теста:

Каждый алгоритм тестирования завершился успешно: строка завершается словом "ok".

#### **3.10.2 Ramspeed**

Применимость: Салют-ЭЛ24Д1 r1.3, r1.4, r1.5, Салют-ЭЛ24Д2 r1.1, Салют-ЭЛ24ОМ1 r1.1.

Назначение теста:

Для измерения скорости чтения и записи в динамическую память модуля используется утилита ramspeed.

Запуск теста:

ramspeed -b 3

Ожидаемое время исполнения: менее 6 минут.

Пример результата теста:

```
RAMspeed (GENERIC) v2.6.0 by Rhett M. Hollander and Paul V. Bolotoff,
2002-09
8Gb per pass mode
INTEGER Copy: 425.15 MB/s
INTEGER Scale: 415.07 MB/s
INTEGER Add: 391.94 MB/s
INTEGER Triad: 386.52 MB/s
---
INTEGER AVERAGE: 404.67 MB/s
```
Критерий прохождения теста:

Значение поля "AVERAGE" составляет не менее 400 MB/s.

### <span id="page-17-0"></span>**3.11 SD/MMC**

Применимость: Салют-ЭЛ24Д1 r1.3, r1.4, r1.5, Салют-ЭЛ24Д2 r1.1, Салют-ЭЛ24ОМ1 r1.1.

Назначение теста:

Для измерения скорости чтения SD/MMC-карты используется утилита hdparm.

Запуск теста:

hdparm -t /dev/mmcblk0p1

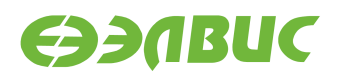

Ожидаемое время исполнения: около 3 секунд.

Пример результата теста:

Timing buffered disk reads: 34 MB in 3.16 seconds = 10.76 MB/sec

Критерий прохождения теста:

Скорость чтения (последнее число в последней строке вывода) не менее 8.00 MB/sec для модулей Салют-ЭЛ24Д1 r1.3, r1.4, r1.5, Салют-ЭЛ24Д2 r1.1; не менее 18.00 MB/sec для модулей Салют-ЭЛ24ОМ1 r1.1.

### <span id="page-18-0"></span>**3.12 SPI FLASH**

Применимость: Салют-ЭЛ24Д1 r1.3, r1.4, r1.5, Салют-ЭЛ24Д2 r1.1, Салют-ЭЛ24ОМ1 r1.1.

Назначение теста:

Для тестирования флеш-памяти, подключенной по SPI, предназначена утилита mtdtest. sh. Тестирование проводится в заданном диапазоне адресов флеш-памяти. Утилита записывает случайные данные на устройство, читает их и проверяет на идентичность.

Запуск теста:

**Предупреждение:** Аргументы приложения необходимо подбирать таким образом, чтобы при запуске теста не перетирались загрузчик и пользовательские данные. Тест, с параметрами заданными в данной инструкции, запускается на одном блоке со смещением 1 МиБ (U-Boot версии 2016.03.0.1 занимает ~317 КБ).

mtdtest.sh /dev/mtd1 16 1

Первый аргумент приложения — имя файла устройства флеш-памяти. Второй аргумент — смещение относительно нулевого адреса флеш-памяти в блоках стирания. Третий аргумент — размер тестируемого адресного пространства в блоках стирания.

```
/dev/mtd1 parameters:
   totalsize=4194304 bytes
   eraseblock=65536 bytes
Creating test.img file size of 65536 bytes
Reading 65536 bytes from MTD device to sdump.img
16+0 records in
16+0 records out
real 0m 0.02s
user 0m 0.00s
sys 0m 0.00s
Erasing 65536 bytes in MTD device
Erased 65536 bytes from address 0x00020000 in flash
real 0m 0.72s
```
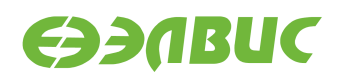

user 0m 0.00s sys 0m 0.71s Writing test.img file size of 65536 to MTD device 16+0 records in 16+0 records out real 0m 0.20s user 0m 0.00s sys 0m 0.18s Reading 65536 bytes from MTD device to dump.img 16+0 records in 16+0 records out real 0m 0.02s user 0m 0.00s sys 0m 0.00s Written and read data matches Erasing 65536 bytes in MTD device Erased 65536 bytes from address 0x00020000 in flash real 0m 0.72s user 0m 0.00s sys 0m 0.48s Writing sdump.img file size of 65536 to MTD device 16+0 records in 16+0 records out real 0m 0.20s user 0m 0.00s sys 0m 0.12s Reading 65536 bytes from MTD device to dump.img 16+0 records in 16+0 records out real 0m 0.02s user 0m 0.00s sys 0m 0.00s Written and read data matches TEST PASSED

Критерий прохождения теста:

- 1. Тест считать успешно пройденным при выводе строки TEST PASSED.
- 2. Время стирания одного блока: 0.6—3 секунд.
- 3. Время программирования одного блока: 0.16—1.3 секунд.

# <span id="page-19-0"></span>**3.13 UART**

#### **3.13.1 RS232**

Применимость: Салют-ЭЛ24Д1 r1.3, r1.4, r1.5.

Назначение теста:

06.06.2017

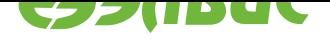

Для тестирования скорости порта RS232 подключенного к UART-контроллеру СнК через RS232-трансмиттер используется утилита uart\_test\_client.

Подготовка к тестированию:

Необходимо замкнуть контакты порта RS232 (UART3, вилка XP2 модуля) ОМ в режиме loopback, см. рисунок 3.1:

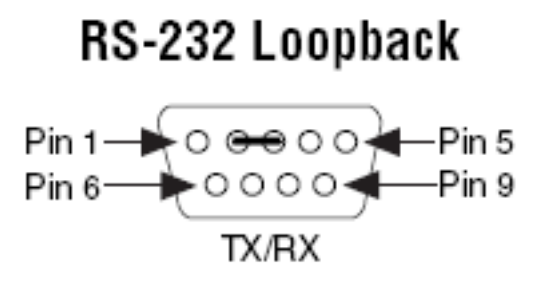

**Рисунок 3.1. Включение режима loopback порта RS232 на модулях Салют-ЭЛ24Д1 r1.3, r1.4, r1.5**

Запуск теста:

uart\_test\_client -p /dev/ttyS2 -t 128 -b 115200

Ожидаемое время исполнения: 10 секунд.

Пример результата теста:

```
UART port configuration:
{ 'baudrate': 115200,
        'bytesize': 8,
        'dsrdtr': False,
        'interCharTimeout': None,
        'parity': 'N',
        'rtscts': False,
        'stopbits': 1,
        'timeout': 2,
        'writeTimeout': None,
        'xonxoff': False}
total transferred data bytes : 128 KiB
elapsed time : 11.358398 sec
estimated baudrate (with stopbits): 103856 b/sec
performance efficiency: 90.153559 %
```
Критерий прохождения теста:

Значение поля performance efficiency составляет более 90%.

#### **3.13.2 RS485**

Применимость: Салют-ЭЛ24Д1 r1.3, r1.4, r1.5, Салют-ЭЛ24Д2 r1.1.

Назначение теста:

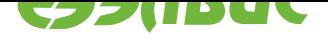

Для тестирования скорости порта RS485 подключенного к UART-контроллеру СнК через RS485-трансмиттер используется утилита uart\_test\_client.

Подготовка к тестированию:

Необходимо замкнуть контакты порта RS485 на тестируемом модуле:

• для модулей Салют-ЭЛ24Д1 г1.3, г1.4, г1.5 — розетка XS6, см. рисунок 3.2;

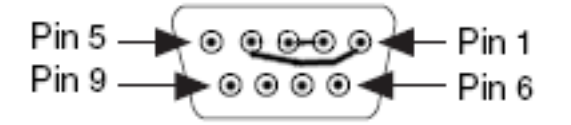

**Рисунок 3.2. Включение режима loopback порта RS485 на ОМ Салют-ЭЛ24Д1 r1.3, r1.4, r1.5**

• для модуля Салют-ЭЛ24Д2 r1.1 — вилка XP1, см. рисунок 3.3.

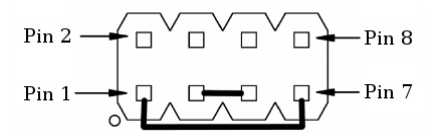

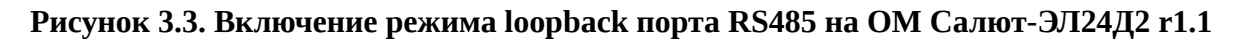

Запуск теста:

uart\_test\_client -p /dev/ttyS1 -t 128 -b 115200

Ожидаемое время исполнения: 10 секунд.

Пример результата теста:

```
UART port configuration:
{ 'baudrate': 115200,
        'bytesize': 8,
        'dsrdtr': False,
        'interCharTimeout': None,
        'parity': 'N',
        'rtscts': False,
        'stopbits': 1,
        'timeout': 2,
        'writeTimeout': None,
        'xonxoff': False}
total transferred data bytes : 128 KiB
elapsed time : 11.358398 sec
estimated baudrate (with stopbits): 103856 b/sec
performance efficiency: 90.153559 %
```
Критерий прохождения теста:

Значение поля performance efficiency составляет более 90%.

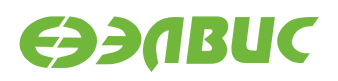

# <span id="page-22-0"></span>**3.14 USB**

Применимость: Салют-ЭЛ24Д1 r1.3, r1.4, r1.5, Салют-ЭЛ24Д2 r1.1.

Назначение теста:

Для измерения скорости передачи данных по USB используется утилита hdparm. Для тестирования необходимо дополнительное устройство — USB-флеш-накопитель (или внешний USB диск) со скоростью чтения не менее 25 МиБ/с.

Подготовка к тестированию:

Подключить дополнительное устройство к модулю. При подключении возможен вывод сообщений от ядра Linux в терминал ОМ:

```
[ 4631.440832] usb 1-1.1: new high-speed USB device number 3 using dwc2
[ 4631.562841] usb-storage 1-1.1:1.0: USB Mass Storage device detected
[ 4631.569617] scsi host0: usb-storage 1-1.1:1.0
[ 4632.571577] scsi 0:0:0:0: Direct-Access A-DATA USB Flash Drive 0.00 PQ:
,→0 ANSI: 2
[4632.584023] sd 0:0:0:0: [sda] 31582415 512-byte logical blocks: (16.1 \text{ GB}/15.0,→GiB)
[ 4632.592024] sd 0:0:0:0: [sda] Write Protect is off
[ 4632.597252] sd 0:0:0:0: [sda] Asking for cache data failed
[ 4632.602741] sd 0:0:0:0: [sda] Assuming drive cache: write through
[ 4633.972193] sd 0:0:0:0: [sda] Attached SCSI removable disk
```
Эти сообщения являются стандартными и не влияют на результат прохождения теста.

Запуск теста:

hdparm -t /dev/sda

Ожидаемое время исполнения: около 3 секунд.

Пример результата теста:

Timing buffered disk reads: 88 MB in 3.01 seconds = 29.19 MB/sec

Критерий прохождения теста:

Последнее число в последней строке вывода не менее 25.00 MB/sec.

# <span id="page-22-1"></span>**3.15 VPOUT**

Применимость: Салют-ЭЛ24Д1 r1.3, r1.4, r1.5, Салют-ЭЛ24Д2 r1.1.

Назначение теста:

Для тестирования работоспособности framebuffer-устройства VPOUT используется утилита mcom-vpoutfb-test.sh.

Алгоритм теста:

Для каждого из списка стандартных разрешений:

1. Утилита выставляет разрешение.

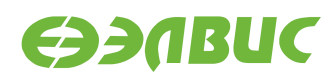

2. Запускает проигрыватель с выводом видео на HDMI-монитор.

Подготовка к тестированию:

Подключить HDMI-монитор к соответствующему разъёму ОМ.

Запуск теста:

modprobe vpoutfb mcom-vpoutfb-test.sh

Ожидаемое время выполнения: около 1 минуты.

Пример результата теста:

```
1..14
ok 1 - Resolution changed to 640x480
ok 2 - Playing video on resolution 640x480
ok 3 - Resolution changed to 720x480
ok 4 - Playing video on resolution 720x480
ok 5 - Resolution changed to 800x600
ok 6 - Playing video on resolution 800x600
ok 7 - Resolution changed to 1024x768
ok 8 - Playing video on resolution 1024x768
ok 9 - Resolution changed to 1280x720
ok 10 - Playing video on resolution 1280x720
ok 11 - Resolution changed to 1366x768
ok 12 - Playing video on resolution 1366x768
ok 13 - Resolution changed to 1920x1080
ok 14 - Playing video on resolution 1920x1080
```
Критерии прохождения теста:

- 1. Все строки вывода, за исключением первой, начинаются с ok.
- 2. После каждого вывода сообщения Playing video на HDMI-монитор выводится видео с отсчётом от 0 до 4.

#### **3.16 VPU**

Применимость: Салют-ЭЛ24Д1 r1.3, r1.4, r1.5, Салют-ЭЛ24Д2 r1.1.

Назначение теста:

Для измерения производительности и тестирования функциональности блока аппаратного сжатия видео используется утилита fc-avico.

Алгоритм теста:

- 1. Сгенерировать тестовое видео.
- 2. Конвертировать тестовое видео в формат M420.
- 3. Сжать тестовое видео с помощью VPU.
- 4. Проверить, что скорость сжатия больше 30 кадров в секунду.

Запуск теста:

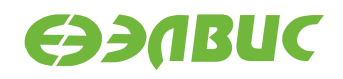

#### fc-avico

Ожидаемое время исполнения: первый запуск — около 15 секунд, повторные запуски около 1 секунды.

```
Input #0, yuv4mpegpipe, from 'm420.y4m':
 Duration: N/A, bitrate: N/A
    Stream #0:0: Video: rawvideo (I420 / 0x30323449), yuv420p,
1280x720, 25 fps, 25 tbr, 25 tbn, 25 tbc
Card: avico
Frame 0 (11319 bytes): 8 ms
Frame 1 (645 bytes): 7 ms
Frame 2 (1304 bytes): 7 ms
Frame 3 (1568 bytes): 7 ms
Frame 4 (1558 bytes): 8 ms
Frame 5 (2304 bytes): 8 ms
Frame 6 (1102 bytes): 7 ms
Frame 7 (1318 bytes): 7 ms
Frame 8 (1696 bytes): 8 ms
Frame 9 (1957 bytes): 8 ms
Frame 10 (1292 bytes): 7 ms
Frame 11 (1866 bytes): 8 ms
Frame 12 (1359 bytes): 8 ms
Frame 13 (1849 bytes): 8 ms
Frame 14 (1327 bytes): 7 ms
Frame 15 (1629 bytes): 8 ms
Frame 16 (11351 bytes): 9 ms
Frame 17 (1092 bytes): 7 ms
Frame 18 (1241 bytes): 7 ms
Frame 19 (1776 bytes): 8 ms
Frame 20 (1738 bytes): 8 ms
Frame 21 (1889 bytes): 8 ms
Frame 22 (1199 bytes): 7 ms
Frame 23 (1665 bytes): 8 ms
Frame 24 (1319 bytes): 7 ms
Frame 25 (2180 bytes): 8 ms
Frame 26 (1069 bytes): 7 ms
Frame 27 (1610 bytes): 7 ms
Frame 28 (1507 bytes): 8 ms
Frame 29 (1748 bytes): 8 ms
Frame 30 (1632 bytes): 7 ms
Frame 31 (1289 bytes): 8 ms
Frame 32 (11084 bytes): 8 ms
Frame 33 (714 bytes): 7 ms
Frame 34 (1646 bytes): 7 ms
Frame 35 (1446 bytes): 7 ms
Frame 36 (1718 bytes): 8 ms
Frame 37 (1502 bytes): 7 ms
Frame 38 (1992 bytes): 8 ms
```
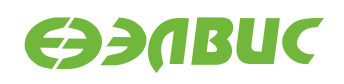

```
Frame 39 (1257 bytes): 7 ms
Frame 40 (1552 bytes): 7 ms
Frame 41 (1567 bytes): 8 ms
Frame 42 (2171 bytes): 8 ms
Frame 43 (1046 bytes): 7 ms
Frame 44 (1576 bytes): 7 ms
Frame 45 (1616 bytes): 8 ms
Frame 46 (2180 bytes): 8 ms
Frame 47 (1374 bytes): 7 ms
Frame 48 (11115 bytes): 8 ms
Frame 49 (629 bytes): 7 ms
Total time in M2M: 0.4 s (130.5 FPS)
Total time in main loop: 0.9 s (55.9 FPS)
TEST PASSED
```
Критерий прохождения теста:

В конце вывода теста присутствует строка TEST PASSED.

После окончания работы теста сжатое видео можно проиграть на HDMI-мониторе с помощью команды:

modprobe vpoutfb mplayer -vo fbdev2 encoded.264

# **3.17 Watchdog timer**

Применимость: Салют-ЭЛ24Д1 r1.3, r1.4, r1.5, Салют-ЭЛ24Д2 r1.1, Салют-ЭЛ24ОМ1 r1.1.

Назначение теста:

Для тестирования работоспособности сторожевого таймера используется команда echo.

Алгоритм теста:

- 1. Включить сторожевой таймер командой echo.
- 2. Не выполнять сброс сторожевого таймера в течение 15с.
- 3. Убедиться, что произошла перезагрузка СнК.

Запуск теста:

```
echo 1 > /dev/watchdog
```
Ожидаемое время исполнения: 15-20 секунд.

Критерий прохождения теста:

В течение 15—20 секунд после запуска теста произошла перезагрузка СнК.

#### **3.18 WiFi**

Применимость: Салют-ЭЛ24Д1 r1.3, r1.4, r1.5, Салют-ЭЛ24Д2 r1.1.

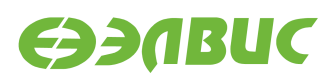

#### Назначение теста:

Для измерения скорости и тестирования функциональности модуля WiFi AP6210 используется утилита iperf. Для теста необходимы дополнительные устройства:

- ПК с ОС Linux и пакетом iperf версии 2.0.5;
- WiFi-роутер с поддержкой IEEE 802.11g и с возможностью подключения ПК через Ethernet.

Подготовка к тестированию:

- 1. Настроить WiFi-роутер: включить WiFi с шифрованием WPA2, указать имя сети (далее — "имя\_сети"), включить DHCP-сервер, подключить ПК кабелелем Ethernet к роутеру.
- 2. На модуле создать файл конфигурации wpa\_supplicant.conf, выполнив в консоли:

```
wpa_passphrase имя_сети > /etc/wpa_supplicant.conf
```
Приложение wpa\_passphrase будет ожидать ввода пароля без вывода сообщений. Ввести пароль от сети, нажать Enter.

3. Установить сетевое соединение wlan0:

wpa\_supplicant -B -i wlan0 -c /etc/wpa\_supplicant.conf

После команды пронаблюдать вывод строки Successfully initialized wpa\_supplicant.

4. Получить от WiFi-роутера IP-адрес командой:

dhcpcd

5. Считать IP-адрес ОМ в сети WiFi:

ifconfig wlan0

В поле inet addr будет указан IP-адрес ОМ в сети WiFi (далее — "адрес\_сервера").

Запуск теста:

На модуле запустить сервер:

iperf --server

На ПК запустить клиент:

iperf --time=5 --client адрес\_сервера

Ожидаемое время исполнения: не более 7 секунд.

Пример результата теста:

[ ID] Interval Transfer Bandwidth [ 3] 0.0-5.0 sec 7.75 MBytes 12.9 Mbits/sec

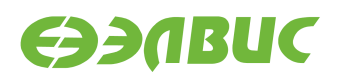

#### Критерий прохождения теста:

Значение поля Bandwidth составляет не менее 10 Mbits/sec. В случае, если значение поля Bandwidth ниже ожидаемого, то необходимо настроить WiFi-роутер на использование другого канала и повторить тестирование.